## How to Change Your Zoom Screen Name (as it appears on the screen)

STEP 1: Join the Zoom meeting on Saturday, October 17, 2020 between 8:00 – 8:15 a.m. https://us02web.zoom.us/j/76473478985?pwd=MTgyRUREeU1vZ1hjTHpwN1I4Vm51dz09 Meeting ID: 764 7347 8985 Passcode: DKG

**STEP 2**: Look for the Participants icon on your screen.

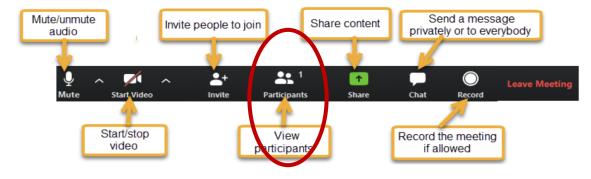

STEP 3: Once you see the list of names, look for your name

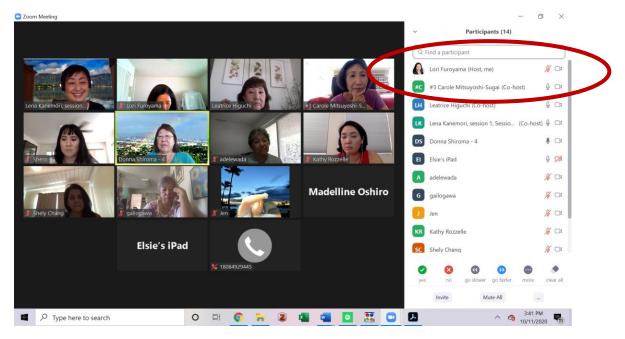

## How to Change Your Zoom Screen Name (as it appears on the screen)

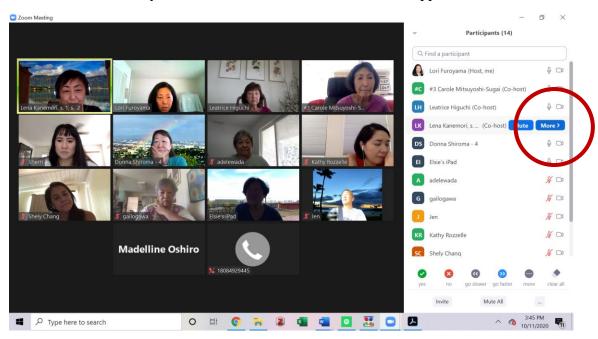

**STEP 4**: Hover over your name. The blue "More" button will appear.

**STEP 5:** Select the blue "More" button. Scorll down the available selections to find the "rename" option. Once you select that a window should pop up to rename yourself.

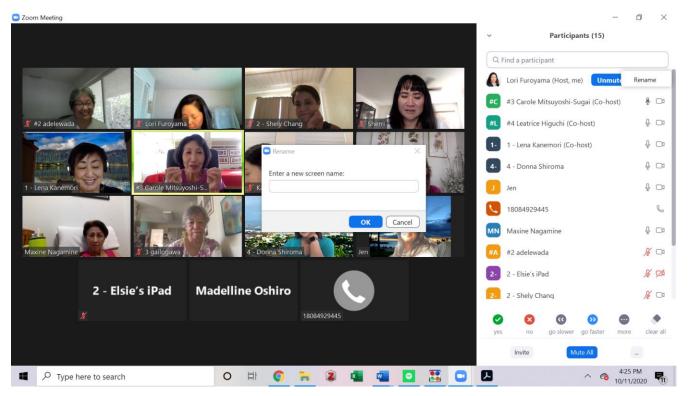

## How to Change Your Zoom Screen Name (as it appears on the screen)

## **STEP 6:**

Type in your breakout session # and your name. For example, "#3 Lori Furoyama".

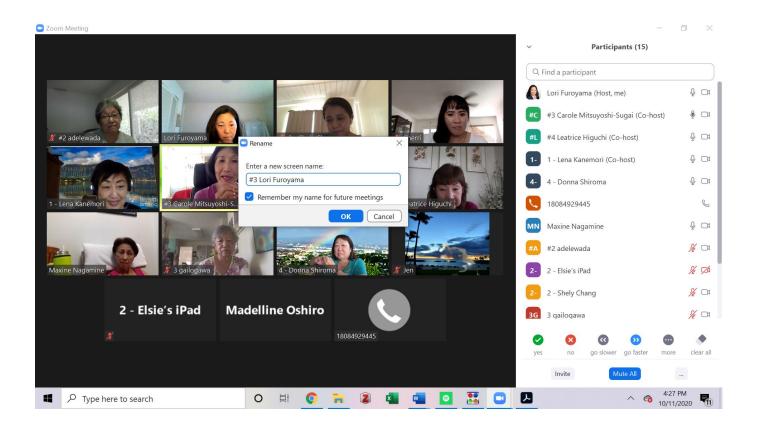

At 11:45 a.m., we will begin our breakout sessions. To be placed in corresponding breakout room, please select "Join Breakout Room" when the message appears on your screen.

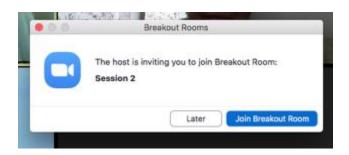